#### **VOLUME 24, ISSUE 5**

**May 2006** 

**www.vbcg.org**

# THE HOMEPAGE

### **In this Issue...**

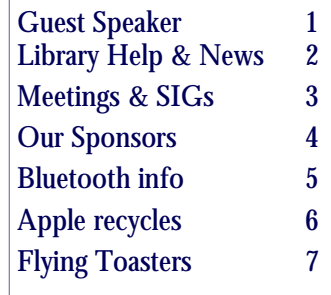

Officers and Board Members Frank Lombard, *President* franklombard@bellsouth.net

Wayne Kleinstiver, *Past President*  w.kleinstiver@prodigy.net

Joann Purcell*, Vice President*  joann@joannpurcell.com

Jesse Hendelman, *Secretary*  vanpt@aol.com

Rosalie La Vista, *Treasurer*  roselav@comcast.net

Bill Bailey, *Editor* thebaileys@bellsouth.net

Joan Pannenborg, *Director*  vbcg2000@yahoo.com

Tim Glover, *Director/Webmaster* tcglover@comcast.net

Lucia Robinson, *SIG Coordinator*  robinson@bellsouth.net

Eric Schoen, House Chairman eschoen624@hotmail.com

Our newsletter is published monthly and is a benefit of membership. Your dues support our activities and programs. Dues are \$20/ year for both individuals & families.

> VBCG P.O. Box 2564 Vero Beach, FL 32961 Email webmaster@vbcg.org

# **General Meeting, May 2, 2006**

The Vero Beach Computer Group General Meeting for May 2006 will take place at the Indian River County Main Library on Tuesday May 2 at 7:00 pm. The program for the evening meeting will be

## "BUYING AND USING A DIGITAL CAMERA"

The program will be presented by Jesse Hendelman, a past President of the VBCG and SIG leader for VBCG Digital Imaging SIGS. His first presentation on buying a digital camera was given to VBCG almost 5 years ago, and since that time he has lectured on digital imaging and digital cameras to various computer user groups, photography clubs, colleges, community organizations and as a regular guest lecturer on cruise ships.

The presentation is directed toward computer users who are also "casual" photographers (that's how all photographers start out) who want to improve their computer experience by incorporating images they themselves create, using the various software tools that are commonly in use. Photography is the number one hobby in the world and digital cameras have surpassed film cameras in sales for several years.........picking the "right" camera can be confusing, but this program may make things a little easier when shopping for a digital camera.

Whether considering "digital" for the first time, upgrading or looking for the "ultimate" camera, the material should be of interest to our members and guests. And, one more reason to attend, there will be no effort made to sell you anything.

# **IMPORTANT NOTICE**

T he Vero Beach Main Library desperately needs volunteers to help with their computers, and we owe the Library **big-time** for letting us hold our SIGs and regular meeting there. The Library has two rather large sections of public-access computers with Internet access and Microsoft Office and a few computers with scanners and CD writers.

As a volunteer, you could help greatly by:

1. Signing patrons onto the computers, using a simple program called PC Reservation. Each patron must briefly visit the media desk helper (you) in order to be assigned a pin number to sign on to a specific computer. From then on the computer program keeps track of who is on what computer, how much time he or she has used it, which computers are still available, and, you will be able to "see" that information.

2. Library Personnel are always around to aid the patron, plus it's very interesting and a lot of fun. Please, if you feel that this is something you can help out with, **even for only an hour or two a week or longer, contact me:** Lucia Robinson, VBCG Library Volunteers Coordinator —- robinson@bellsouth.net —- 772-778-1838

 Our seasonal residents are leaving for the summer and therefore we are especially in need of some new volunteers to help out during the summer! Thanks.

#### **Library Volunteers for May**

Randy Washington, Monday, May 1 & 8 5 - 7 pm Barbara Campbell, Thursday, May 4, 11 & 18 1 - 4 pm Jesse Hendelman, Wednesday & Friday, May 5 & 10 2 - 4 PM

Eleanor Ryan, Friday May 12 & 19, 2 - 4 pm

#### Belarc Advisor—Free Personal PC Audit

The Belarc Advisor builds a detailed profile of your installed software and hardware, missing Microsoft "hotfixes", anti-virus status, CIS (Center for Internet Security) benchmarks, and displays the results in your Web browser. For more information, please visit their website at [http://www.belarc.com/free\\_download.html.](http://www.belarc.com/free_download.html)

#### Welcome to Autobahn — our newest sponsor

"We are a personal communications and computer company. We have been assisting Florida businesses since 1991. We provide the face to face approach to each new challenge that is so vital to business today."

Autobahn also sells and services Mac computers. They recently received the new Mac Mini Intel computers in the shop. They have it set up with dual boot and with "Parallels". These are both loaded with Windows XP so you can get the "feel" of the computer. If you call ahead, they can have the Mini set up and ready for anyone in our group to have a hands on experience. This machine is available for sale as well.

#### SIG Update

As mentioned in last month's newsletter we are working on adjustments to some of our SIGs. The "New to Computers" SIG will be changing its name to "Intro to PCs" and will continue to be lead by Tim Glover. He is working on trying to get up to speed on the Mac so that hopefully at some point we will be able to expand this SIG to "Intro to Computers" and include a beginners for the Mac meeting periodically. For now though it remains concentrated on the Windows PC.

Starting last month, the Office SIG moved to the first week of the month. This SIG is lead by Randy Washington. Randy is a seasonal resident and will be headed out of town for the summer after his May SIG. We plan to keep the SIG running throughout the summer with some of the rest filling in as necessary. You can expect to see Frank Lombard, Wayne Kleinstiver and Tim Glover sharing these duties as their schedules permit.

As previously mentioned, we are working on getting a "multi-media" type SIG organized as we have received requests for some members interested in this topic. One of our board members is working on such a presentation for an organization they belong to, for presentation in the fall. We expect they will make this available for demonstration to our group too for presentation at a general meeting.

We are looking forward to this meeting demonstrating a few programs that can be used by any of us to create simple slide show presentations with our family or travel photos. Therefore we want to ask you our members, have you been experimenting with such projects? If so what you do use, what works and what doesn't? We would also like to encourage you to share with us your own wonderful creations at this proposed future meeting. Please let us know if you have a simple slide show that you would be willing to share with us and demonstrate to the rest of our members what we all can do. The simpler, the better!

We expect to be demonstrating such programs as Microsoft PowerPoint, Apple iPhoto and perhaps some others too. Some of the third-party CD and DVD burning software also come with software that can be used for these types of projects also.

# **MEETINGS AND SIGS**

**All meetings and SIGs are held in the Indian River County Main Library located at 1600 21 Street, Vero Beach, Florida** May 2006

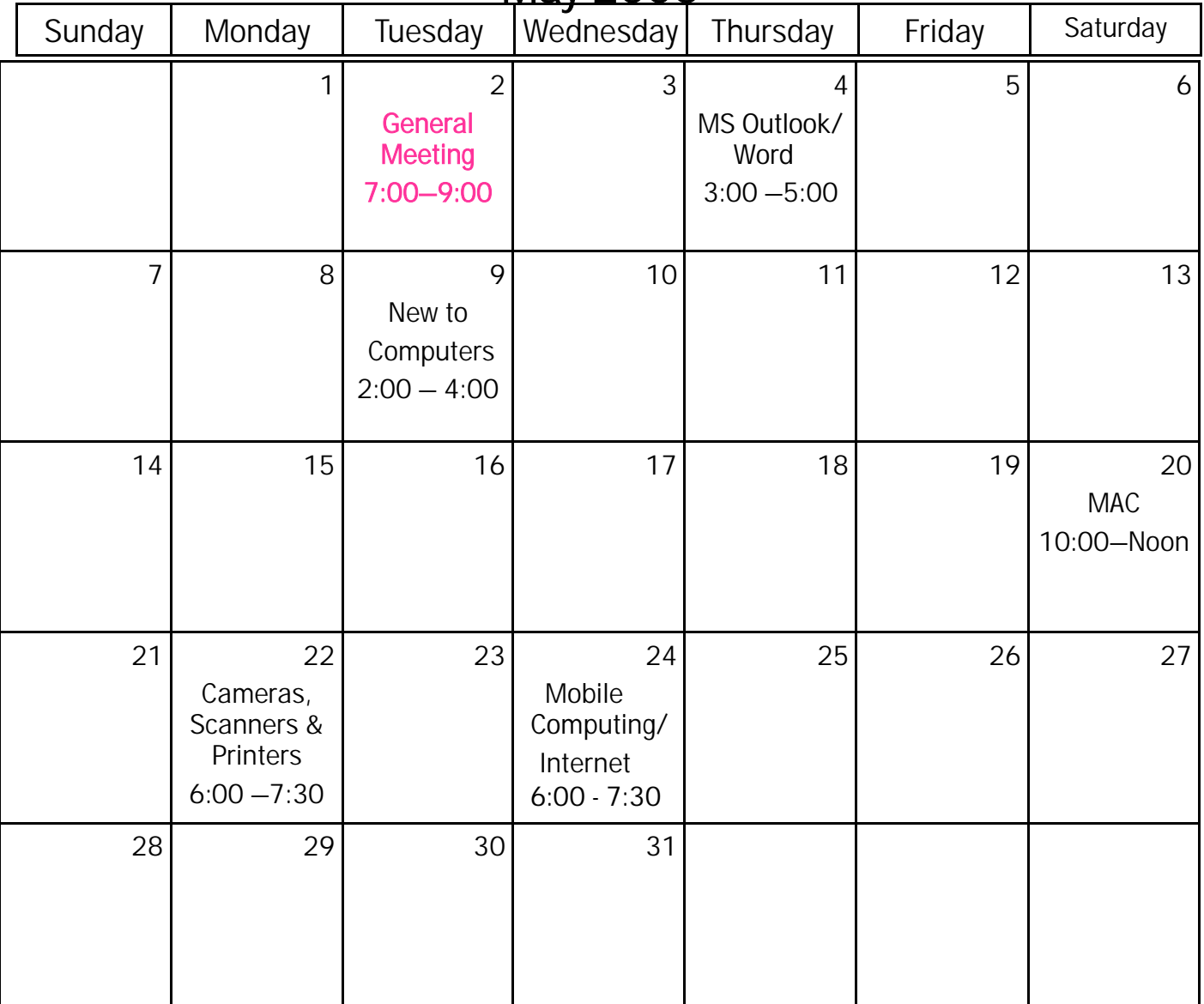

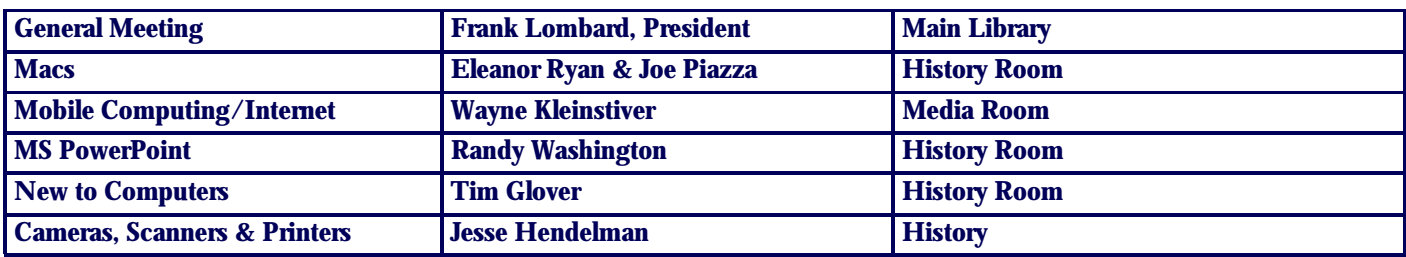

Vero Beach Computer Group is a self–help group that provides help to members who want to improve their knowledge of computers and accessories. Our motive is to share our experiences and to give members a chance to learn and help each other. Every effort is made to share accurate information; however, no representations or warranties either express or implied are made as to its accuracy.

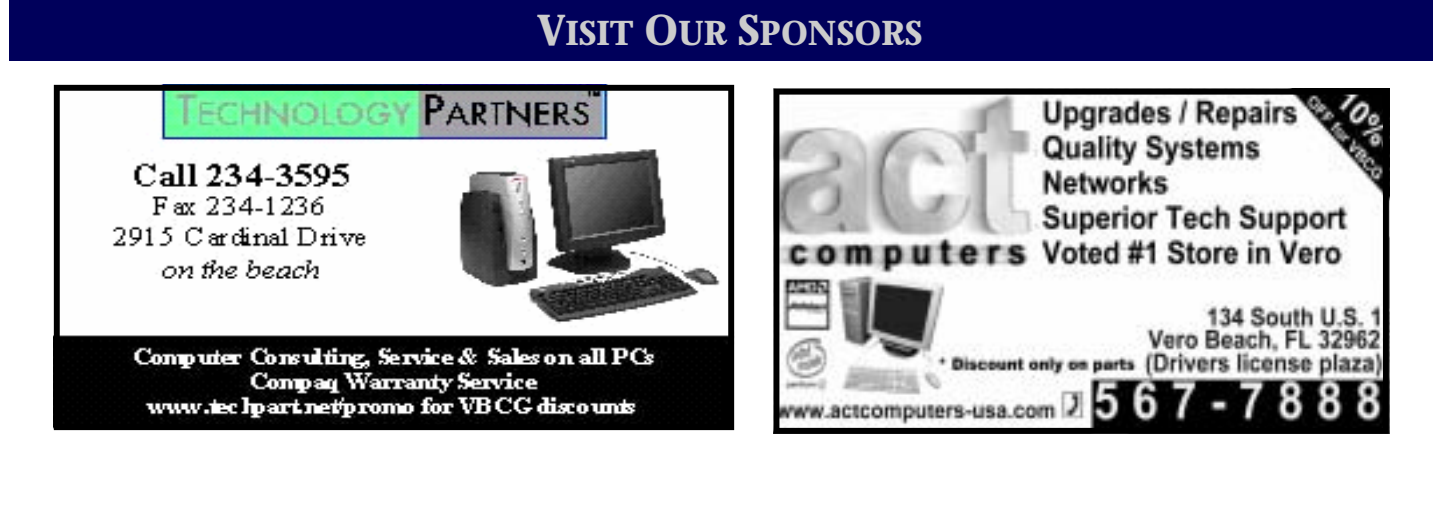

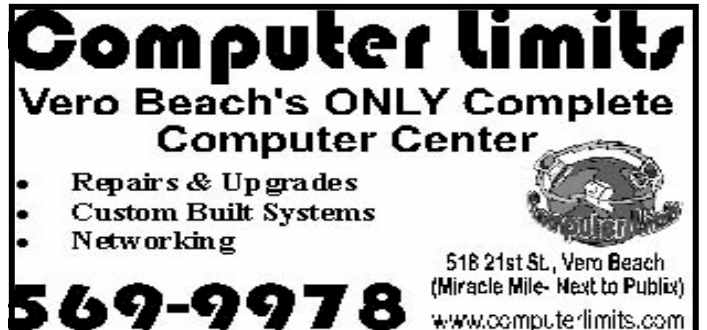

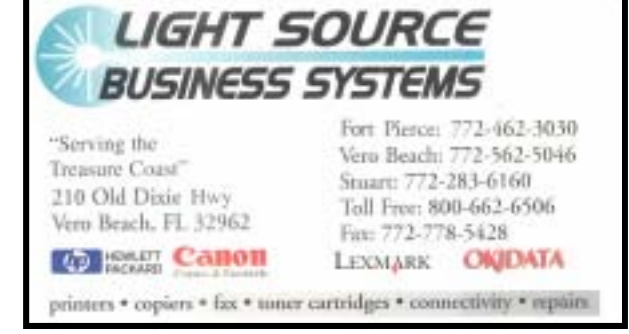

Mary P. Mitchell, MA **Joan Pannenborg GERONTOLOGIST & PERSONAL HISTORIAN** · Reminiscence & Oral History Workshops (772) 231 2618 • verohelp2002@yahoo.com Computer Instruction · Personal Training · Private Tapings & Interviewing • Troubleshooting • Quicken<sup>®</sup> • Quickbooks Pro<sup>®</sup> Website: http://www.dtp.net/mitchell.html marvn34116@aol.com Discount to VBCG Members eMail: AsiaTech, Inc. Don't forget to back Authorized Reseller up your data! Apple<sup>®</sup> Macintosh<sup>®</sup> Computer Sales & Service & Training enre 1964 14th Avenue, Seminole Courtyard Building Vero Beach, FL 32960 . Phone: 772-794-0326

# Internet Access With Bluetooth

Connect to the Web

Harold Bluetooth was King of Denmark in the 10th Century, and he accomplished more than any other King by negotiation, statesmanship, and inducing the many warring groups to work together. This is what Bluetooth capability and software do. They enable quite different software programs to work together.

With the advent of low-cost and increasingly common Wi-Fi hotspots in hotels, coffee shops, airports, and other facilities, taking your work home or on the road is quite easy. Coupled with today's laptop PCs, these facilities let employees stay connected to their offices and the Internet at broadband speeds for little or no cost.

What if you need to get online with your computer but these facilities aren't available? We'll explain how to access the Internet and access email using your Bluetooth-enabled PC and mobile phone or PDA.

#### Necessary Components

If your laptop doesn't have Bluetooth, you can purchase an inexpensive Bluetooth PC card or USB adapter. Don't automatically assume your laptop has Bluetooth because some manufacturers don't include the technology as a standard in their computers. However, some companies sell custom kits that include the necessary adapter and software.

Many mobile phones currently on the market come with Bluetooth capabilities built-in. With a Bluetooth-enabled phone, you can use a wireless headset to answer your calls or check voice messages. You can also move your email, contact list, and calendar information between your phone and your notebook or desktop PC.

To make an Internet connection using your Bluetooth-capable mobile phone, you can use your phone's regular network and dial your ISP's connection number. The cost of this option will be about the same as it would cost you to make a normal mobile call, but the connection is slow. A second option is to connect via your mobile carrier's GPRS (General Packet Radio Service) or EDGE (Enhanced Data For GSM [Global System for Mobile Communications] Evolution) data network. This is considerably faster, but then you have to pay extra for the service. Check with your mobile phone's service provider for more details.

#### Bluetooth Setup

Accessing the Internet using your mobile phone and notebook is simple if you have the components indicated above. The following steps apply to computers running Windows XP with Bluetooth support added. Unlike earlier Windows versions, WinXP Service Pack 2 includes native support for Bluetooth. If you have WinXP SP1 and can't or don't want to obtain SP2, you can follow the instructions in Microsoft Knowledge Base article 323183 (support.microsoft.com/default.aspx?id=323183) to add Bluetooth support to WinXP. You can follow similar steps if you're using an earlier Windows version, provided that you install the software that comes with the Bluetooth adapter. Follow these steps:

#### Step 1

If your computer doesn't have integrated Bluetooth capabilities, you need to install a Bluetooth adapter as per the manufacturer's instructions. In most instances you will need to install the software on the included CD-ROM before you connect the adapter to your USB port.

#### Step 2

Set up your phone to search for Bluetooth devices; steps will vary from phone to phone, so check your users manual for specific instructions. After you locate a Bluetooth device, you'll see the Bluetooth icon light up on your phone to indicate it's ready to connect to other devices via Bluetooth.

Continued on page 6

#### **THE HOMEPAGE PAGE 6 MAY 2006**

#### Step 3

Next, double-click the Bluetooth icon in your computer's Windows Taskbar while the phone is searching. You will need to place the phone and the PC in Search Mode for them to connect to one another. Click the Options tab in the Bluetooth Devices dialog box and select the Turn Discovery On check-box. Click OK. Your computer will locate your mobile phone and recognize it as the correct model number within moments.

#### Step 4

Click Choose A Passkey For Me in the Bluetooth Devices dialog box and click Next. Your phone will light up and recognize the passkey from your PC. Enter the passkey that Windows displays into your phone using its numerical keypad. The Completing The Add Bluetooth Device Wizard will appear. It tells you the Bluetooth device was successfully connected to your PC; your PC will also appear in your mobile phone's Bluetooth device list. If the connection fails, click the wizard's Back button and try it again, entering the passkey on the keypad once more.

#### Step 5

Open your notebook's Control Panel and select Internet Options. Select the Connections tab in the Internet Properties dialog box and click the Setup button. The New Connection Wizard walks you through setting up a new Internet connection. Click the Next button. When the wizard advises you to choose a network connection type, select the Connect To The Internet radio button and click Next. When the wizard asks how you want to connect to the Internet, select the Set Up My Connection Manually radio button, click Next, and then select the Connect Using A Dial-Up Modem option in the next dialog box. Click the Next button again.

#### Step 6

In the next few New Connection Wizard dialog boxes, you need to enter the name of your ISP, its phone number, and a username and password for your ISP. You need the correct login information from your ISP here. And make sure to choose your Bluetooth

#### Make The Connection

After you complete all six steps, you'll be able to access the Internet with your laptop via your mobile phone, with the phone acting as the modem. To connect to the Internet, double-click the new icon you created in the Network Connections dialog box previously.

If you find the connection speeds too slow, you can sign up for a data plan that uses your carrier's GPRS or EDGE data network. This usually adds a monthly fee of around \$20 per month, but it could be worth the cost if you find yourself doing this often. For the ultimate in mobility, you can skip using your phone entirely, buy one of the fast EVDO cards that are becoming available, and sign up for a data plan. Although pricey at around \$80 per month, EVDO cards give you broadband speeds (or faster) virtually anywhere you can get a mobile signal for true wireless bliss.

*By Jamie Lendino* 

# Apple Offers Free Computer Take-Back Program

#### Apple Named One of Top Ten Environmentally Progressive Companies

CUPERTINO, California—April 21, 2006—Apple® today announced an expansion of its successful recycling program, offering free computer take-back and recycling with the purchase of a new Macintosh® system beginning in June. US customers who buy a new Mac® through the Apple Store® (www.apple.com) or Apple's retail stores will receive free shipping and environmentally friendly disposal of their old computer as part of the Apple Recycling program. Equipment received by the program in the US is recycled domestically and no hazardous material is shipped overseas. Earlier this week, Apple was named a "Forward Green Leader," one of the top ten environmentally progressive companies recognized by the Sierra Club and its investment advisor, Forward Management.

For more information, please go to: [http://www.apple.com/pr/library/2006/apr/21takeback.html.](http://www.apple.com/pr/library/2006/apr/21takeback.html)

Source: www.apple.com

#### **THE HOMEPAGE PAGE 7 MAY 2006**

#### **FLYING TOASTERS**

If we can remember back to the days of screen savers with colorful virtual fish swimming in virtual aquariums and a virtual sky full of flying toasters, we should also be able to recall the prophets (of doom?) who predicted the day when personal computers would be as common as any other household appliance, and life would, as a result, be so simplified that we would be overwhelmed with an abundance of extra free time. Flying toasters?

 Once upon a time, people used the latest advances in technology to accomplish much-improved results in their endeavors, leaving the technology to others and taking advantage of the results. That was before we started to be more concerned with the technology than the results. As soon as we mastered the technology at hand and settled down to get some work done, we were presented with a "better" way of doing the same thing; all we had to do was "upgrade" with a "download", eliminate the "conflicts" our computer suffered when force-fed a new program, only to discover that we needed more memory, more storage, a faster processor or a more secure password that would keep other people from finding out why we weren't getting anything done. And if perhaps we found ourselves hopelessly hiding in the attic because 3 Trojan Horses, 5 viruses, some spam, malware, a few worms, popups and assorted other bugs had crawled up our internet connection and were devouring all the cookies hiding inside our hard drive, all productive work stopped until Mr. Norton or Mr. McAfee were able to come to the rescue…………armed with huge rebates and expensive additional plug-ins and a determination to hasten the demise of what we thought was leading edge technology just a few months before.

 As sick as our computer was, the loss of all that diseased information was so unthinkable that we had to contrive backup methods, bigger and better and faster, more permanent and more portable, until finally we began to pay people to store the stuff we will never need again somewhere where nobody can find it unless we can remember and tell them where to look.

 The often told story about the space-race and the money saved by our competitors (who decided that rather than develop pens that write in outer space they would rely on pencils and paper) comes easily to mind when I lose my internet connection while trying to retrieve my calendar or find a phone number or a friend's zip code. For me, this is misguided technology being used to satisfy an ego that wants to believe even my calendar is space-age quality, whether it works or not.

 Early on, my interest in computers outside the office was sparked by a visit to a friend's house and a demonstration of his new Apple computer which was able to keep his address book and sort the names, print labels and check the spelling in letters he wrote. Wow! Now there are five computers in my house, not one of which satisfies all the demands I could put on it if I knew how.

 I have spreadsheet programs I'm still trying to learn, financial programs that haven't quite worked out for me, word processing and data base programs that can do lots of things I never do anyway, photo editing programs that could make me a better photographer if I could only learn to take better pictures, programs for chat (with who?), web-page creation, shopping, selling, and elimination of mail sarcastically referred to as "snail mail". I can even put all this equipment to work making greeting cards that tell the world I'm too cheap (or lazy) to buy one. I am able to write checks that recently have been randomly bounced by the bank with the explanation that my ink isn't "magnetic enough".

 Yep, I think about the early days of personal computers, back before Al Gore invented the internet….I think about the prediction of Computers as "household appliances". Glad to devote my retirement to making the "appliance" dream come true……..glad to make things more complicated than they need be…….Wouldn't have it any other way……….But, I'm not yet ready to order a slice of burned toast or keep my calendar on paper with a pencil. Maybe when I switch from Windows XP to Vista?

Jesse Hendelman